# AOS-W Instant 8.10.0.5 Release Notes

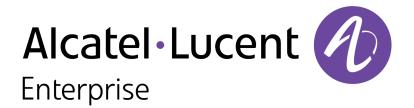

#### **Copyright Information**

The Alcatel-Lucent name and logo are trademarks of Nokia used under license by ALE. To view other trademarks used by affiliated companies of ALE Holding, visit: <a href="www.al-enterprise.com/en/legal/trademarks-copyright">www.al-enterprise.com/en/legal/trademarks-copyright</a>. All other trademarks are the property of their respective owners. The information presented is subject to change without notice. Neither ALE Holding nor any of its affiliates assumes any responsibility for inaccuracies contained herein.

© Copyright 2022 ALE International, ALE USA Inc. All rights reserved in all countries.

| Contents                                                                                                    | 3              |
|----------------------------------------------------------------------------------------------------|----------------|
| Revision History                                                                                                    | <b>4</b>       |
| Release Overview                                                                                                    | 5              |
| Related Documents                                                                                                    | 5              |
| Supported Browsers                                                                                                    | <b>5</b>       |
| Terminology Change Contacting Support                                                                                                    | <b>6</b><br>6  |
| What's New                                                                                                    | <b>7</b>       |
| Supported Hardware Platforms                                                                                                    | 8              |
| End-of-Support                                                                                                    | 9              |
| Regulatory Updates                                                                                                    | .10            |
| Resolved Issues                                                                                                    | .11            |
| Known Issues and Limitations Limitations Known Issues                                                                                                    | . 12           |
| Upgrading an OAW-IAP  Upgrading an OAW-IAP Using OmniVista 3600 Air Manager Management Platform  Upgrading an OAW-IAP Image Manually Using the WebUI  Upgrading an OAW-IAP Image Manually Using CLI  Upgrade from AOS-W Instant 6.4.x.x-4.2.x.x to AOS-W Instant 8.10.0.x | 16<br>17<br>18 |

The following table provides the revision history of this document.

 Table 1: Revision History

| Revision    | Change Description |
|-------------|--------------------|
| Revision 01 | Initial release.   |

This AOS-W Instant release notes includes the following topics:

- What's New on page 7
- Supported Hardware Platforms on page 8
- Regulatory Updates on page 10
- Resolved Issues on page 11
- Known Issues and Limitations on page 12
- Upgrading an OAW-IAP on page 16

For the list of terms, refer to the Glossary.

#### **Related Documents**

The following guides are part of the complete documentation for the Alcatel-Lucent user-centric network:

- Alcatel-Lucent AP Software Quick Start Guide
- AOS-W Instant User Guide
- AOS-W Instant CLI Reference Guide
- AOS-W Instant REST API Guide
- AOS-W Instant Syslog Messages Reference Guide
- Alcatel-Lucent OAW-IAP Troubleshooting Guide

#### **Supported Browsers**

The following browsers are officially supported for use with the AOS-W Instant WebUI:

- Microsoft Internet Explorer 11 on Windows 7 and Windows 8
- Microsoft Edge (Microsoft Edge 38.14393.0.0 and Microsoft EdgeHTML 14.14393) on Windows 10
- Mozilla Firefox 48 or later on Windows 7, Windows 8, Windows 10, and macOS
- Apple Safari 8.0 or later on macOS
- Google Chrome 67 or later on Windows 7, Windows 8, Windows 10, and macOS

# **Terminology Change**

As part of advancing HPE's commitment to racial justice, we are taking a much-needed step in overhauling HPE engineering terminology to reflect our belief system of diversity and inclusion. Some legacy products and publications may continue to include terminology that seemingly evokes bias against specific groups of people. Such content is not representative of our HPE culture and moving forward, Alcatel-Lucent will replace racially insensitive terms and instead use the following new language:

| Usage                              | Old Language         | New Language        |
|------------------------------------|----------------------|---------------------|
| Campus Access Points + Controllers | Master-Slave         | Conductor-Member    |
| Instant Access Points              | Master-Slave         | Conductor-Member    |
| Switch Stack                       | Master-Slave         | Conductor-Member    |
| Wireless LAN Controller            | Mobility Master      | Mobility Conductor  |
| Firewall Configuration             | Blacklist, Whitelist | Denylist, Allowlist |
| Types of Hackers                   | Black Hat, White Hat | Unethical, Ethical  |

#### **Contacting Support**

**Table 2:** Contact Information

| Contact Center Online                      |                                              |  |
|--------------------------------------------|----------------------------------------------|--|
| Main Site                                  | https://www.al-enterprise.com                |  |
| Support Site                               | https://businessportal.al-enterprise.com     |  |
| Email                                      | ebg_global_supportcenter@al-enterprise.com   |  |
| Service & Support Contact Center Telephone |                                              |  |
| North America                              | 1-800-995-2696                               |  |
| Latin America                              | 1-877-919-9526                               |  |
| EMEA                                       | +800 00200100 (Toll Free) or +1(650)385-2193 |  |
| Asia Pacific                               | +65 6240 8484                                |  |
| Worldwide                                  | 1-818-878-4507                               |  |

# Chapter 2 What's New

There are no new features or enhancements introduced in this release.

The following table displays the OAW-IAP platforms supported in AOS-W Instant 8.10.0.x release.

 Table 3: Supported OAW-IAP Platforms

| OAW-IAP Platform                                                                                                    | Minimum Required AOS-W Instant Software<br>Version |
|----------------------------------------------------------------------------------------------------|----------------------------------------------------|
| OAW-650 Series — OAW-AP655                                                                                                    | AOS-W Instant 8.10.0.0 or later                    |
| OAW-630 Series — OAW-AP635                                                                                                    | AOS-W Instant 8.9.0.0 or later                     |
| OAW-500H Series — OAW-AP503H<br>OAW-560 Series — OAW-AP565 and OAW-AP567                                                                                                  | AOS-W Instant 8.7.1.0 or later                     |
| OAW-500H Series — OAW-AP505H<br>OAW-518 Series — OAW-AP518<br>OAW-AP570 Series — OAW-AP574, OAW-AP575, and<br>OAW-AP577<br>OAW-570EX Series — OAW-AP575EX and OAW-AP577EX | AOS-W Instant 8.7.0.0 or later                     |
| OAW-AP500 Series — OAW-AP504 and OAW-AP505                                                                                                    | AOS-W Instant 8.6.0.0 or later                     |
| OAW-AP530 Series — OAW-AP534 and OAW-AP535<br>OAW-AP550 Series — OAW-AP535                                                                                                | AOS-W Instant 8.5.0.0 or later                     |
| OAW-AP303 Series — OAW-AP303P<br>OAW-AP510 Series — OAW-AP514 and OAW-AP515                                                                                               | AOS-W Instant 8.4.0.0 or later                     |
| OAW-AP303 Series — OAW-AP303<br>OAW-AP318 Series — OAW-AP318<br>OAW-AP340 Series — OAW-AP344 and OAW-AP345<br>OAW-AP370 Series — OAW-AP374, OAW-AP375, and<br>OAW-AP377   | AOS-W Instant 8.3.0.0 or later                     |
| OAW-AP203H Series — OAW-AP203H                                                                                                    | AOS-W Instant 6.5.3.0 or later                     |
| OAW-AP203R Series — OAW-AP203R and OAW-AP203RP<br>OAW-AP360 Series — OAW-AP365 and OAW-AP367                                                                              | AOS-W Instant 6.5.2.0 or later                     |
| OAW-AP207 Series — OAW-IAP207<br>OAW-AP300 Series — OAW-IAP304 and OAW-IAP305                                                                                             | AOS-W Instant 6.5.1.0-4.3.1.0 or later             |
| OAW-AP310 Series — OAW-IAP314 and OAW-IAP315<br>OAW-AP330 Series — OAW-IAP334 and OAW-IAP335                                                                              | AOS-W Instant 6.5.0.0-4.3.0.0 or later             |
| OAW-AP320 Series — OAW-IAP324 and OAW-IAP325                                                                                                    | AOS-W Instant 6.4.4.3-4.2.2.0 or later             |

# Chapter 4 End-of-Support

This chapter provides information on the Alcatel-Lucent products that are not supported for a particular release.

AOS-W Instant 8.10.x.x is the last release that supports the following AP platforms:

- OAW-AP203H Series
- OAW-AP203R Series
- OAW-AP207 Series
- OAW-AP320 Series
- OAW-AP330 Series
- OAW-AP340 Series
- OAW-AP387

# Chapter 5 Regulatory Updates

This chapter contains the Downloadable Regulatory Table (DRT) file version introduced in this release. Periodic regulatory changes may require modifications to the list of channels supported by an AP. For a complete list of channels supported by an AP using a specific country domain, access the OAW-IAP Command Line Interface (CLI) and execute the **show ap allowed-channels** command.

For a complete list of countries and the regulatory domains in which the APs are certified for operation, refer to the Downloadable Regulatory Table or the DRT Release Notes at <a href="maybortal.al-enterprise.com">myportal.al-enterprise.com</a>. The following DRT file version is part of this release:

■ DRT-1.0\_85368

The following issues are resolved in this release.

**Table 4:** Resolved Issues in AOS-W Instant 8.10.0.5

| Bug ID     | Description                                                                                                    | Reported<br>Version       |
|------------|----------------------------------------------------------------------------------------------------|---------------------------|
| AOS-222053 | Multicast traffic from a mesh portal OAW-IAP to a mesh point AP dropped intermittently. The fix ensures that multicast traffic is not dropped. This issue was observed in APs running AOS-W Instant 8.7.1.2 or later versions.                                                                                                    | AOS-W Instant<br>8.7.1.2  |
| AOS-233059 | OAW-IAPs in a cluster went offline unexpectedly. The APs were caught in a reboot loop until they were factory reset. The fix ensures that the APs function as expected. This issue was observed in APs running 8.8.0.0 or later versions.                                                                                                    | AOS-W Instant<br>8.10.0.5 |
| AOS-233772 | OAW-AP505 access points could not perform 802.1X authentication for Aruba 2930F Switch Series and Aruba 2930M Switch Series. The fix ensures that the APs complete 802.1X authentication for Aruba 2930F Switch Series and Aruba 2930M Switch Series. This issue was observed in APs running AOS-W Instant 8.7.1.8 or later versions.                                                                                                    | AOS-W Instant<br>8.7.1.8  |
| AOS-235761 | The core dump files were not saved in the OAW-IAP. The output of the <b>show ap debug core-info</b> command was missing information. The fix ensures that the core dump files are saved in the OAW-IAP in the event of a core dump. This issue was observed in OAW-IAPs running AOS-W Instant 8.6.0.17 or later releases.                                                                                                    | AOS-W Instant<br>8.6.0.17 |
| AOS-236369 | In OAW-IAP clusters, the power for 2.4 GHz and 5 GHz radio bands that is displayed in the CLI was different from the configured value. This issue occurred when:  The AP was powered by POE AT.  Tri-radio and <b>ipm</b> were enabled.  The fix ensures that the configured power for 2.4 GHz and 5 GHz radio bands is displayed. This issue was observed in OAW-AP535 access points running AOS-W Instant 8.6.0.0 or later versions.                                                                                            | AOS-W Instant<br>8.9.0.3  |
| AOS-236638 | Wireless clients connected to an SSID using native VLAN were unable to receive IP addresses from the DHCP server. This was observed in deployments that used a VPN connection to connect the AP and the DHCP server. This issue occurred after an AP boot when there was a delay in connecting to the VPN that connects to the DHCP server. The fix ensures that DHCP communication functions as expected after a VPN connection is established. This issue was observed in APs running AOS-W Instant 8.10.0.2 or later versions. | AOS-W Instant<br>8.10.0.2 |
| AOS-239335 | OAW-IAPs stopped functioning intermittently due to high memory utilization. Clients were unable to connect to the APs until they were rebooted. The fix ensures that the APs function as expected. This issue was observed in APs running AOS-W Instant 8.10.0.3 or later versions.                                                                                                    | AOS-W Instant<br>8.10.0.3 |

This chapter describes the known issues and limitations observed in this release.

#### Limitations

This section describes the limitations in AOS-W Instant 8.10.0.5.

#### OAW-AP635 and OAW-AP655 Access Points

OAW-AP635 and OAW-AP655 access points have the following limitations:

- Wi-Fi uplink configuration is not supported on the 6 GHz radio channel.
- All radios for OAW-AP635 and OAW-AP655 access points currently do not support spectrum analysis.
- Hotspot and Airslice configuration is not supported on the 6 GHz radio.
- 802.11mc responder and initiator functionality is not supported on any radio.
- Users can configure only up to 4 VAPs on the 6 GHz radio, instead of 16 VAPs.
- A maximum of 512 clients can be associated on any radio instead of 1024.

#### **AP Hostname Character Limit Extension**

The number of ASCII characters allowed in the OAW-IAP hostname is increased from 32 to 128 characters. The following configuration settings do not support the new limit of 128 ASCII characters in AOS-W Instant 8.8.0.0 and later versions:

- The AP Name field in Role Derivation or VLAN Derivation.
- The AP Name field in beacon and probe response frames.
- The AP Name field in the **show ap mesh link** and **ap mesh neighbor** commands.

#### **Dynamic Multicast Optimization Unsupported with VLAN Derivation**

AOS-W Instant does not support Dynamic Multicast Optimization when the SSID is configured with VLAN derivation.

#### **Inbound Firewall**

The **apip-all** configuration is not supported by the **inbound-firewall** command in OAW-IAP cluster deployments. It is only supported in standalone or single-AP modes of deployment.

#### **Unified Communications Manager**

UCM does not prioritize NAT traffic.

### **Known Issues**

Following are the known issues observed in this release.

 Table 5: Known Issues in AOS-W Instant 8.10.0.5

| Bug ID                   | Description                                                                                                    | Reported<br>Version      |
|--------------------------|----------------------------------------------------------------------------------------------------|--------------------------|
| AOS-221378<br>AOS-224143 | The output of the <b>show ap debug radio-stats</b> command displays incorrect Rx data frame statistics. This issue is observed in APs running AOS-W Instant 8.6.0.5 or later versions.                                                                                                    | AOS-W Instant<br>8.6.0.5 |
| AOS-204171               | Clients intermittently experience high latency when the AP is connected to the backup Switch after a failover event. This issue occurs in the following scenarios:  The AP attempts to re-connect to the primary Switch.  Fast failover is enabled on the AP. This issue is observed in OAW-AP203R Series access points running AOS-W Instant 8.3.0.0 or later versions. | AOS-W Instant<br>8.3.0.0 |
| AOS-214836<br>AOS-223454 | Clients authenticating using a RADIUS server experience delay in the authentication process and sometimes require multiple retries before a successful authentication. This issue occurs when a proxy server is between the AP and the CPPM server. This issue is observed in APs running AOS-W Instant 8.6.0.5 or later versions.                                       | AOS-W Instant<br>8.6.0.5 |
| AOS-218704<br>AOS-220857 | Some VoIP calls are not sent to the server to be recorded. This issue occurs when:  The server recording the calls is behind the Switch.  Some APs in the cluster are rebooted. This issue is observed in APs running AOS-W Instant 8.6.0.4 or later versions.                                                                                                    | AOS-W Instant<br>8.6.0.4 |
| AOS-219784               | An OAW-IAP randomly transmits beacons in the wrong channel. This issue is observed in APs running AOS-W Instant 8.6.0.8 or later versions.                                                                                                    | AOS-W Instant<br>8.6.0.8 |
| AOS-220079<br>AOS-220311 | Clients are not redirected to the Captive Portal page when the network is configured with role-based Captive Portal. Instead they are redirected to a page that displays the error message: <b>Err_too_many_re-directs</b> . This issue is observed in APs running AOS-W Instant 8.8.0.0.                                                                                | AOS-W Instant<br>8.8.0.0 |
| AOS-220890               | MPSK-Local SSID is broadcasted as Open SSID in OAW-IAPs running AOS-W Instant versions lower than 8.7.0.0. This issue is observed in APs running AOS-W Instant 8.6.0.8 or later versions.                                                                                                    | AOS-W Instant<br>8.6.0.8 |
| AOS-221378<br>AOS-224143 | The output of the <b>show ap debug radio-stats</b> command displays incorrect Rx data frame statistics. This issue is observed in APs running AOS-W Instant 8.6.0.5 or later versions.                                                                                                    | AOS-W Instant<br>8.6.0.5 |
| AOS-224170<br>AOS-225601 | Some member APs in a cluster appear as down in the OmniVista 3600 Air Manager UI. This issue is observed in OmniVista 3600 Air Managermanaged APs running AOS-W Instant 8.6.0.0 or later versions.                                                                                                    | AOS-W Instant<br>8.6.0.0 |
| AOS-226584               | Wi-Fi 6 clients connected to a OAW-AP500 Series access point experience slow download speeds. This issue occurs when 802.11r option is enabled on the SSID. This issue is observed in OAW-AP500 Series APs running AOS-W Instant 8.6.0.9 or later versions.                                                                                                    | AOS-W Instant<br>8.6.0.9 |

**Table 5:** *Known Issues in AOS-W Instant 8.10.0.5* 

| Bug ID                                 | Description                                                                                                    | Reported<br>Version       |
|----------------------------------------|----------------------------------------------------------------------------------------------------|---------------------------|
| AOS-228967                             | Users could not configure the <b>Station Ageout Time</b> to a value greater than 3600 seconds in the SSID settings. This issue is observed in APs running AOS-W Instant 8.7.1.4 or later versions.                                                                                                    | AOS-W Instant<br>8.7.1.4  |
| AOS-230900<br>AOS-231081<br>AOS-231941 | OAW-IAPs operating as the virtual Switch crash and reboot unexpectedly. The log file lists the reason for reboot as: <b>Reboot caused by kernel panic: Take care of the TARGET ASSERT first</b> . This issue is observed in OAW-AP530 Series and OAW-AP550 Series access points running AOS-W Instant 8.6.0.0 or later versions.                                 | AOS-W Instant<br>8.7.1.7  |
| AOS-231019<br>AOS-232063               | An OAW-IAP fails to reconnect after an LTE outage. The output of the <b>show cell status</b> command is missing information. This issue is observed in APs running AOS-W Instant 8.6.0.16 or later versions.                                                                                                    | AOS-W Instant<br>8.7.1.7  |
| AOS-232833                             | Member APs ignore the proxy configuration when trying to download firmware with the image URL provided by the virtual Switch. This issue is observed in APs running AOS-W Instant 8.9.0.0 or later versions.                                                                                                    | AOS-W Instant<br>8.9.0.0  |
| AOS-233149<br>AOS-235164               | The OAW-IAP log generates a lot of <b>xhci-hcd xhci-hcd.0.auto</b> : <b>Ring expansion failed</b> : <b>ep_state 3</b> ; <b>ring_type 2</b> ; <b>trbs 1</b> , <b>free 1</b> ; <b>id 0</b> messages when connected to USB LTE modems. This issue is observed in APs running AOS-W Instant 8.7.1.9 or later versions.                                               | AOS-W Instant<br>8.7.1.9  |
| AOS-233215                             | If the TACACS server name contains a space, the OAW-IAP does not save the TACACS server configuration after assigning the TACACS server as the management authentication server. The AP automatically removes the configuration when the client attempts to save the information. This issue is observed in APs running AOS-W Instant 8.9.0.3 or later versions. | AOS-W Instant<br>8.9.0.3  |
| AOS-233784                             | When a user connects to the Captive Portal SSID in one accounting session, the RADIUS Acct-Multi-Session-Id changes. This issue is observed in APs running AOS-W Instant 8.9.0.2 or later versions.                                                                                                    | AOS-W Instant<br>8.9.0.2  |
| AOS-233987<br>AOS-235089               | IDS related messages for SNMPv3 traps are not generated by the OAW-IAP. This issue is observed in APs running AOS-W Instant 8.10.0.0 or later versions.                                                                                                    | AOS-W Instant<br>8.10.0.0 |
| AOS-234828                             | An OAW-IAP in a cluster reboots automatically. The log file lists the reason for reboot as: <b>Critical process /aruba/bin/stm [pid 26061] DIED, process marked as RESTART</b> . This issue is observed in APs running AOS-W Instant 8.9.0.3 or later versions.                                                                                                  | AOS-W Instant<br>8.9.0.3  |
| AOS-236116                             | The <b>copy core-file tftp</b> command only copies the core files and ignores the radio crash files. This issue occurs despite radio crash files being present. This issue is observed in APs running AOS-W Instant 8.6.0.16 or later versions.                                                                                                    | AOS-W Instant<br>8.6.0.16 |
| AOS-237699                             | View-only users are unable to perform debug operations. This issue occurs when the user can login while the OAW-IAP is in a degraded state. This issue is observed in APs running AOS-W Instant 8.10.0.2 or later versions.                                                                                                    | AOS-W Instant<br>8.10.0.2 |
| AOS-237704                             | An OAW-IAP fails to broadcast SSIDs that have the VLAN names - <b>gues</b> , <b>gue</b> , <b>gu</b> , <b>g</b> . This issue is observed in AOS-W Instant 8.9.0.3 or later versions.                                                                                                    | AOS-W Instant<br>8.9.0.3  |

 Table 5: Known Issues in AOS-W Instant 8.10.0.5

| Bug ID     | Description                                                                                                    | Reported<br>Version       |
|------------|----------------------------------------------------------------------------------------------------|---------------------------|
| AOS-238137 | The <b>traceroute</b> command returns the following error message: <b>Can't find tsgw src ip</b> . This issue occurs when the OAW-IAP has multiple routing entries in the routing profile. This issue is observed in APs running AOS-W Instant 8.10.0.3 or later versions.                                                                                                   | AOS-W Instant<br>8.10.0.3 |
| AOS-238208 | An OAW-IAP is unable to set the transmit rate to a value below the lowest configured BSSID basic rate. This issue occurs only on the 2.4 GHz radio. This issue is observed in OAW-AP203H, OAW-AP203R, OAW-AP203RP, and OAW-AP207 access points running AOS-W Instant 8.6.0.14 or later versions.                                                                             | AOS-W Instant<br>8.6.0.14 |
| AOS-238228 | <ul> <li>Client devices experience network connectivity issues intermittently. This issue occurs when:</li> <li>An OAW-IAP is in Wi-Fi uplink dot1x mode.</li> <li>The AP attempts to connect with a device having a reauthentication configuration.</li> <li>This issue is observed in OAW-AP303H access points running AOS-W Instant 8.7.1.8 or later versions.</li> </ul> | AOS-W Instant<br>8.7.1.8  |
| AOS-238808 | An OAW-IAP is unable to form mesh link at 60 GHz and is denylisted. This issue is observed in OAW-AP387 access points AOS-W Instant 8.6.0.19 or later versions.                                                                                                    | AOS-W Instant<br>8.6.0.19 |

This chapter describes the AOS-W Instant software upgrade procedures and the different methods for upgrading the image on the OAW-IAP.

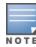

While upgrading an OAW-IAP, you can use the image check feature to allow the OAW-IAP to find new software image versions available on a cloud-based image server hosted and maintained by Alcatel-Lucent. The location of the image server is fixed and cannot be changed by the user. The image server is loaded with the latest versions of the AOS-W Instant software.

#### Topics in this chapter include:

- Upgrading an OAW-IAP Using OmniVista 3600 Air Manager Management Platform on page 16
- Upgrading an OAW-IAP Image Manually Using the WebUI on page 17
- Upgrading an OAW-IAP Image Manually Using CLI on page 18
- Upgrade from AOS-W Instant 6.4.x.x-4.2.x.x to AOS-W Instant 8.10.0.x on page 19

# **Upgrading an OAW-IAP Using OmniVista 3600 Air Manager Management Platform**

If the multi-class OAW-IAP network is managed by OmniVista 3600 Air Manager, image upgrades can only be done through the OmniVista 3600 Air Manager WebUI. The OAW-IAP images for different classes must be uploaded on the AMP server. If new OAW-IAPs joining the network need to synchronize their software with the version running on the virtual Switch, and if the new OAW-IAP belongs to a different class, the image file for the new OAW-IAP is provided by OmniVista 3600 Air Manager. If OmniVista 3600 Air Manager does not have the appropriate image file, the new OAW-IAP will not be able to join the network.

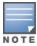

The virtual Switch communicates with the OmniVista 3600 Air Manager server if OmniVista 3600 Air Manager is configured. If OmniVista 3600 Air Manager is not configured on the OAW-IAP, the image is requested from the Image server.

#### HTTP Proxy Support through Zero Touch Provisioning

OAW-IAPs experience issues when connecting to OmniVista 3600 Air Manager, or Activate through the HTTP proxy server which requires a user name and password. The ideal way to provide seamless connectivity for these cloud platforms is to supply the proxy information to the OAW-IAP through a DHCP server.

Starting with AOS-W Instant 8.4.0.0, besides being able to authenticate to the HTTP proxy server, the factory default OAW-IAPs can also communicate with the server through a HTTP proxy server DHCP which does not require authentication.

In order for the factory default OAW-IAP to automatically discover the proxy server, you need to configure the HTTP proxy information in the DHCP server option. The OAW-IAP will receive the proxy information and store it in a temporary file.

To retrieve the port and the proxy server information, you need to first configure the DHCP option 60 to **ArubainstantAP** as shown below:

```
(Instant AP) (config) # ip dhcp  cprofile name>
(Instant AP) ("IP DHCP profile-name") # option 60 ArubaInstantAP
```

Secondly, use the following command to configure the proxy server:

```
(Instant AP) (config) # proxy server <host> <port> [<username> <password>]
```

Use the text string option 148 text server=host\_

ip,port=PORT,username=USERNAME,password=PASSWORD to retrieve the details of the proxy server.

#### Rolling Upgrade on OAW-IAPs with OmniVista 3600 Air Manager

Starting from AOS-W Instant 8.4.0.0, Rolling Upgrade for OAW-IAPs in standalone mode is supported with OmniVista 3600 Air Manager. The upgrade is orchestrated through NMS and allows the OAW-IAPs deployed in standalone mode to be sequentially upgraded such that the APs upgrade and reboot one at a time. With Rolling Upgrade, the impact of upgrading a site is reduced to a single AP at any given point in time. This enhances the overall availability of the wireless network. For more information, see OmniVista 3600 Air Manager 8.2.8.2 AOS-W Instant Deployment Guide and OmniVista 3600 Air Manager 8.2.8.2 Release Notes.

## **Upgrading an OAW-IAP Image Manually Using the WebUI**

You can manually obtain an image file from a local file system or from a remote server accessed using a TFTP, FTP or HTTP URL.

The following procedure describes how to manually check for a new firmware image version and obtain an image file using the webUI:

- 1. Navigate to **Maintenance** > **Firmware**.
- 2. Expand **Manual** section.
- 3. The firmware can be upgraded using a downloaded image file or a URL of an image file.
  - a. To update firmware using a downloaded image file:
    - i. Select the **Image file** option. This method is only available for single-class OAW-IAPs.
    - ii. Click on **Browse** and select the image file from your local system. The following table describes the supported image file format for different OAW-IAP models:

| Access Points                                                                                                    | Image File Format                    |
|----------------------------------------------------------------------------------------------------|--------------------------------------|
| OAW-AP344, OAW-AP345, OAW-AP514, OAW-<br>AP515, OAW-AP518, OAW-AP574, OAW-AP575,<br>OAW-AP575EX, OAW-AP577, and OAW-<br>AP577EX | Alcatel Instant_Draco_8.10.0.x_xxxx  |
| OAW-AP503H, OAW-AP504, OAW-AP505,                                                                                               | Alcatel Instant_Gemini_8.10.0.x_xxxx |

| Access Points                                                                                                    | Image File Format                      |
|----------------------------------------------------------------------------------------------------|----------------------------------------|
| OAW-AP505H, OAW-AP565, and OAW-AP567.                                                                            |                                        |
| OAW-IAP314, OAW-IAP315, OAW-IAP324,<br>OAW-IAP325, OAW-AP374, OAW-AP375, OAW-<br>AP377, OAW-AP318, and OAW-AP387 | Alcatel Instant_Hercules_8.10.0.x_xxxx |
| OAW-IAP334 and OAW-IAP335                                                                                        | Alcatel Instant_Lupus_8.10.0.x_xxxx    |
| OAW-AP534, OAW-AP535, OAW-AP535, OAW-<br>AP-584, OAW-AP585, OAW-AP585EX, OAW-<br>AP587, OAW-AP587EX              | Alcatel Instant_Scorpio_8.10.0.x_xxxx  |
| OAW-AP303, OAW-AP303H, 303P Series, OAW-IAP304, OAW-IAP305, OAW-AP365, and OAW-AP367                             | Alcatel Instant_Ursa_8.10.0.x_xxxx     |
| OAW-AP203H, OAW-AP203R, OAW-AP203RP, and OAW-IAP207                                                              | Alcatel Instant_Vela_8.10.0.x_xxxx     |

- b. To upgrade firmware using the URL of an image file:
  - i. Select the **Image URL** option to obtain an image file from a HTTP, TFTP, or FTP URL.
  - ii. Enter the image URL in the **URL** text field. The syntax to enter the URL is as follows:
    - HTTP http://<IP-address>/<image-file>. For example, http://<IP-address>/Alcate Instant\_Hercules\_8.10.0.x\_xxxx
    - TFTP tftp://<IP-address>/<image-file>. For example, tftp://<IP-address>/Alcatel Instant\_Hercules\_8.10.0.x\_xxxx
    - FTP ftp://<IP-address>/<image-file>. For example, ftp://<IP-address>/Alcatel Instant\_ Hercules\_8.10.0.x\_xxxx
    - FTP ftp://<user name:password>@<IP-address>/<image-file>. For example, ftp://<alcatel:123456>@<IP-address>/AlcatelInstant\_Hercules\_8.10.0.x\_xxxx

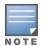

The FTP server supports both **anonymous** and **username:password** login methods.

Multiclass OAW-IAPs can be upgraded only in the URL format, not in the local image file format.

- 4. Disable the **Reboot all APs after upgrade** toggle switch if required. This option is enabled by default to allow the OAW-IAPs to reboot automatically after a successful upgrade. To reboot the OAW-IAP at a later time, clear the **Reboot all APs after upgrade** check box.
- 5. Click **Upgrade Now** to upgrade the OAW-IAP to the newer version.
- 6. Click **Save**.

#### **Upgrading an OAW-IAP Image Manually Using CLI**

The following procedure describes how to upgrade an image using a HTTP, TFTP, or FTP URL:

(Instant AP) # upgrade-image <ftp/tftp/http-URL>

The following is an example to upgrade an image by using the FTP URL:

```
(Instant AP)# upgrade-image ftp://192.0.2.7/AlcatelInstant Hercules 8.10.0.x xxxx
```

The following procedure describes how to upgrade an image without rebooting the OAW-IAP:

```
(Instant AP) # upgrade-image2-no-reboot <ftp/tftp/http-URL>
```

The following is an example to upgrade an image without rebooting the OAW-IAP:

```
(Instant AP)# upgrade-image2-no-reboot ftp://192.0.2.7/Alcatel Instant Hercules
8.10.0.x xxxx
```

The following command describes how to view the upgrade information:

```
(Instant AP) # show upgrade info
Image Upgrade Progress
Mac IP Address AP Class Status Image Info Error Detail
d8:c7:c8:c4:42:98 10.17.101.1 Hercules image-ok image file none
Auto reboot :enable
Use external URL : disable
```

#### Upgrade from AOS-W Instant 6.4.x.x-4.2.x.x to AOS-W Instant 8.10.0.x

Before you upgrade an OAW-IAP running AOS-W Instant 6.5.4.0 or earlier versions to AOS-W Instant 8.10.0.x, follow the procedures mentioned below:

- 1. Upgrade from AOS-W Instant 6.4.x.x-4.2.x.x or any version prior to AOS-W Instant 6.5.4.0 to AOS-W Instant 6.5.4.0.
- 2. Refer to the Field Bulletin AP1804-1 at myportal.al-enterprise.com.
- 3. Verify the affected serial numbers of the OAW-IAP units.